# <span id="page-0-2"></span>**Filter Formatting**

- [Overview](#page-0-0)
- [General Settings](#page-0-1)
- [Filter Settings](#page-1-0)
	- <sup>o</sup> [Dates](#page-1-1)
		- **[Dimensions](#page-3-0) [Metrics](#page-5-0)**

## <span id="page-0-0"></span>**Overview**

[top](#page-0-2)

The Filter format tab contains a number of sections that you can use to format your filters.

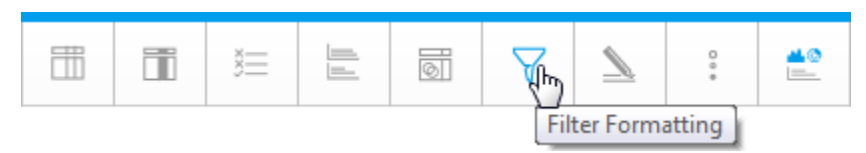

#### Each of these sections is described below.

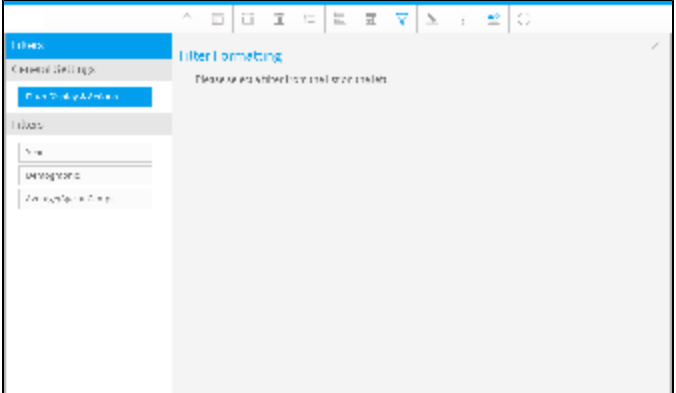

# <span id="page-0-1"></span>General Settings

[top](#page-0-2)

The main formatting options for report filters are displayed below.

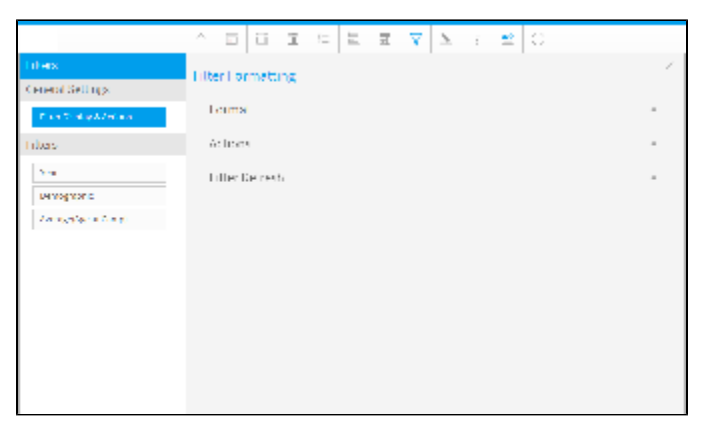

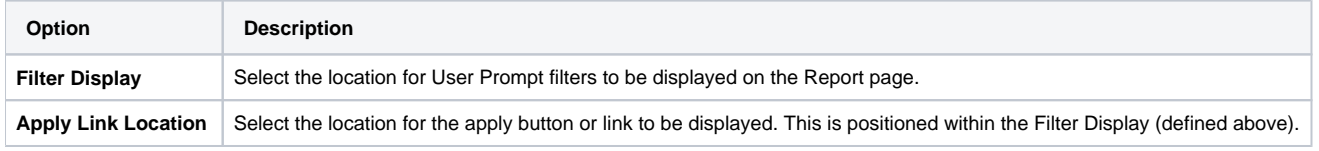

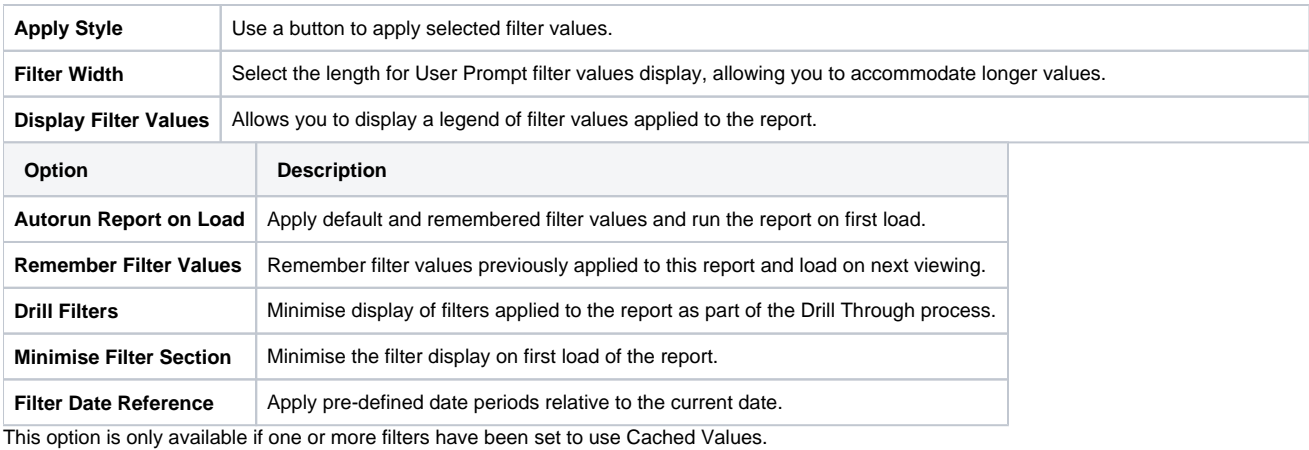

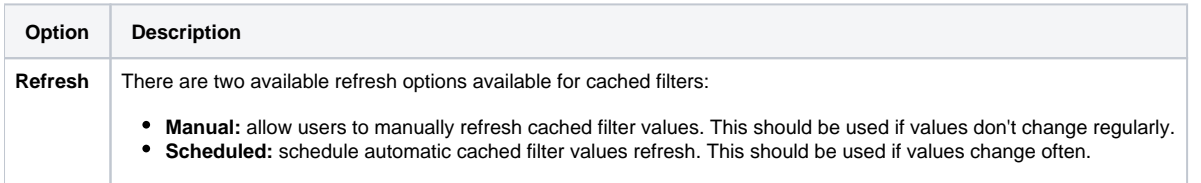

If the refresh setting is defined as **Scheduled** then the following scheduling options will become available. This schedule will apply to **all** cached filters on this report.

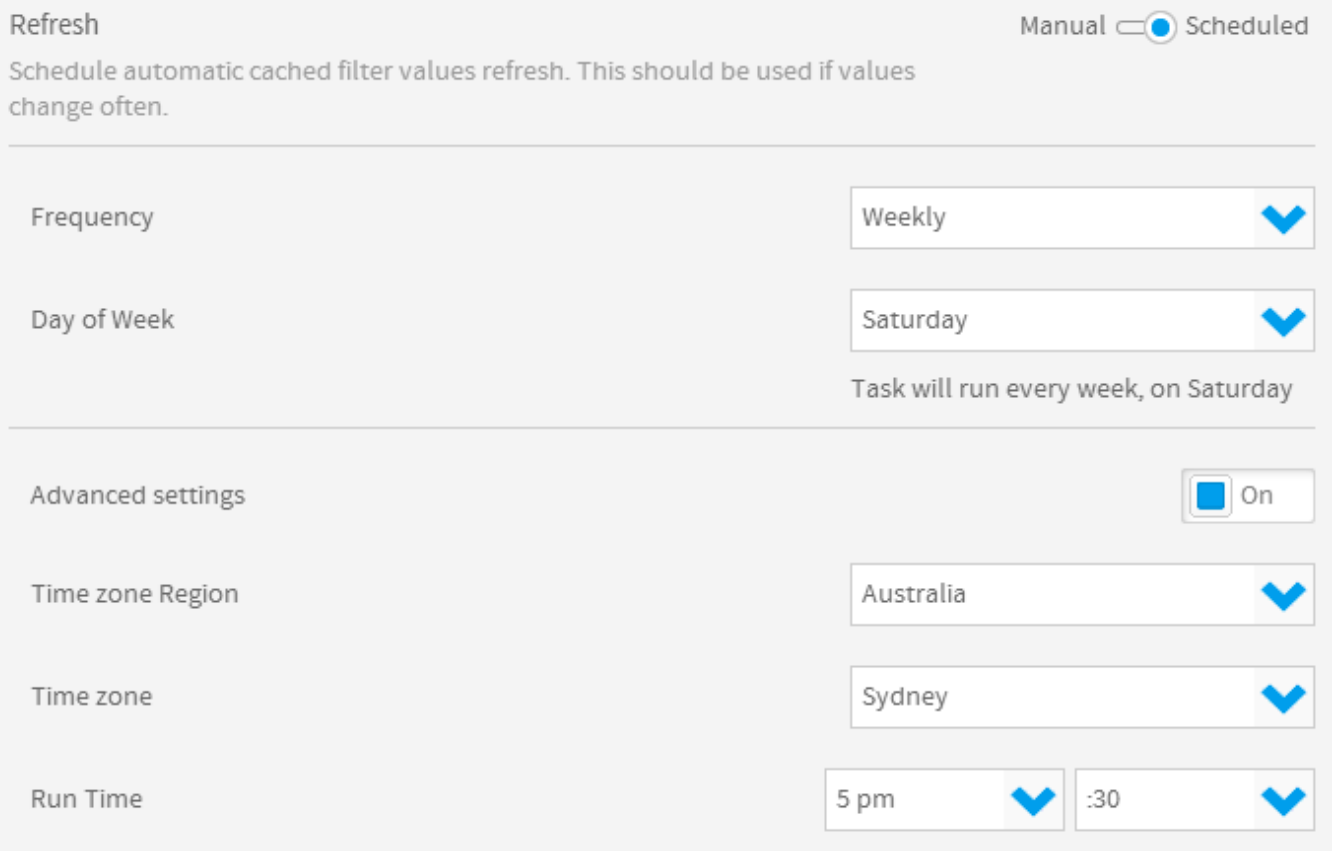

# <span id="page-1-0"></span>Filter Settings

#### [top](#page-0-2)

### <span id="page-1-1"></span>**Dates**

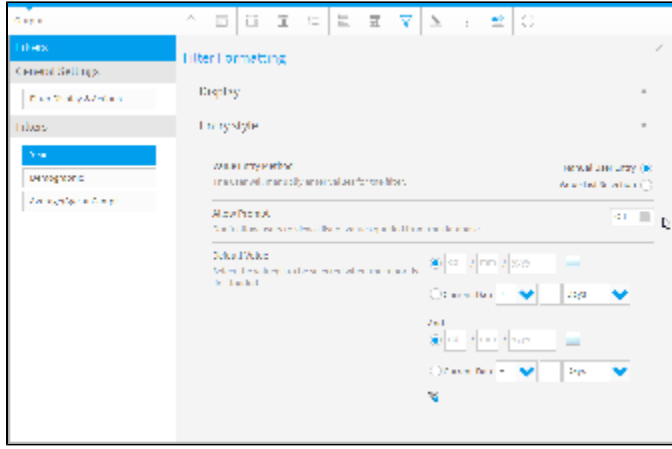

The display options for dates are the same as those for dimensions and metrics, with the exception of Period Traversal.

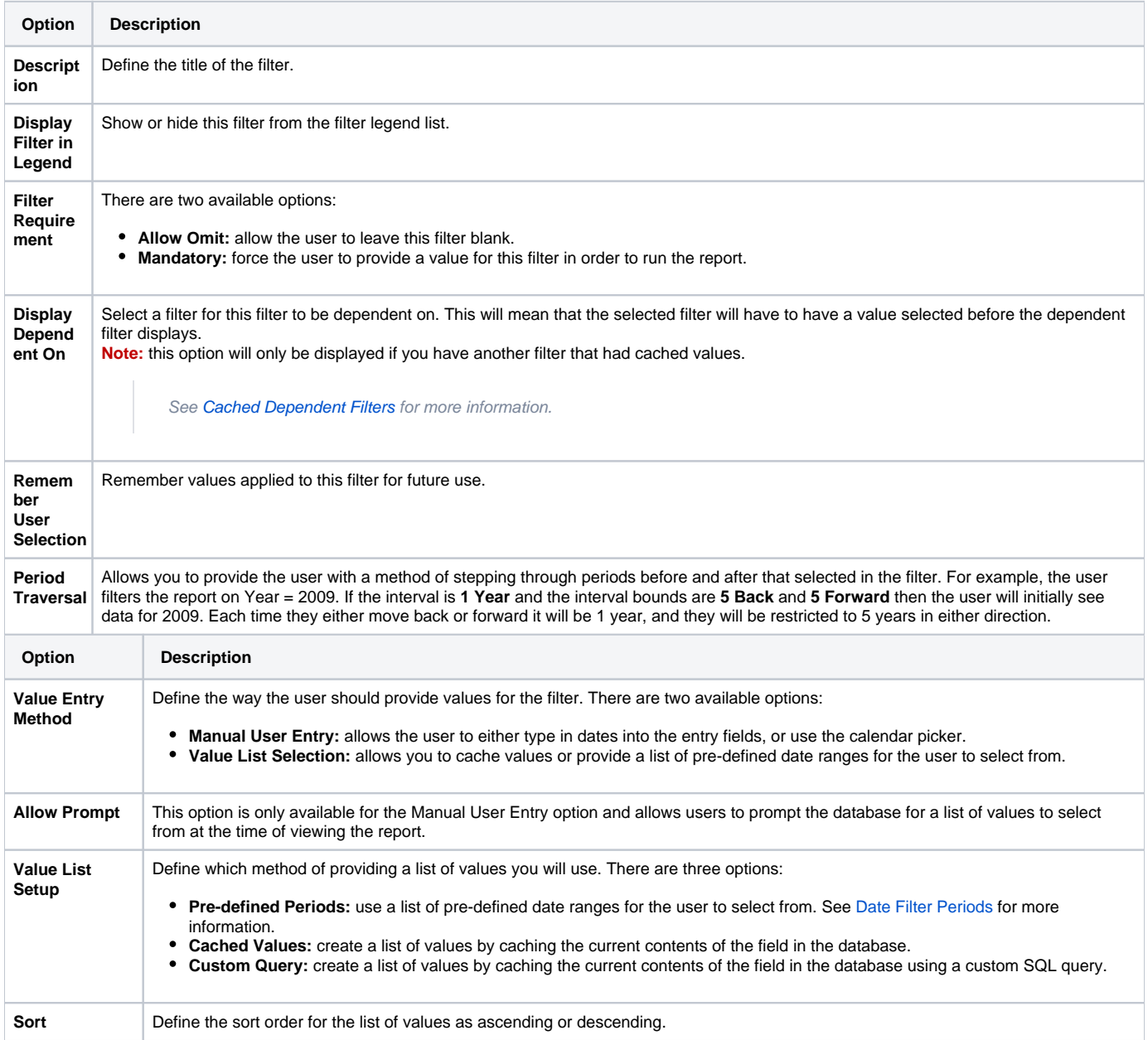

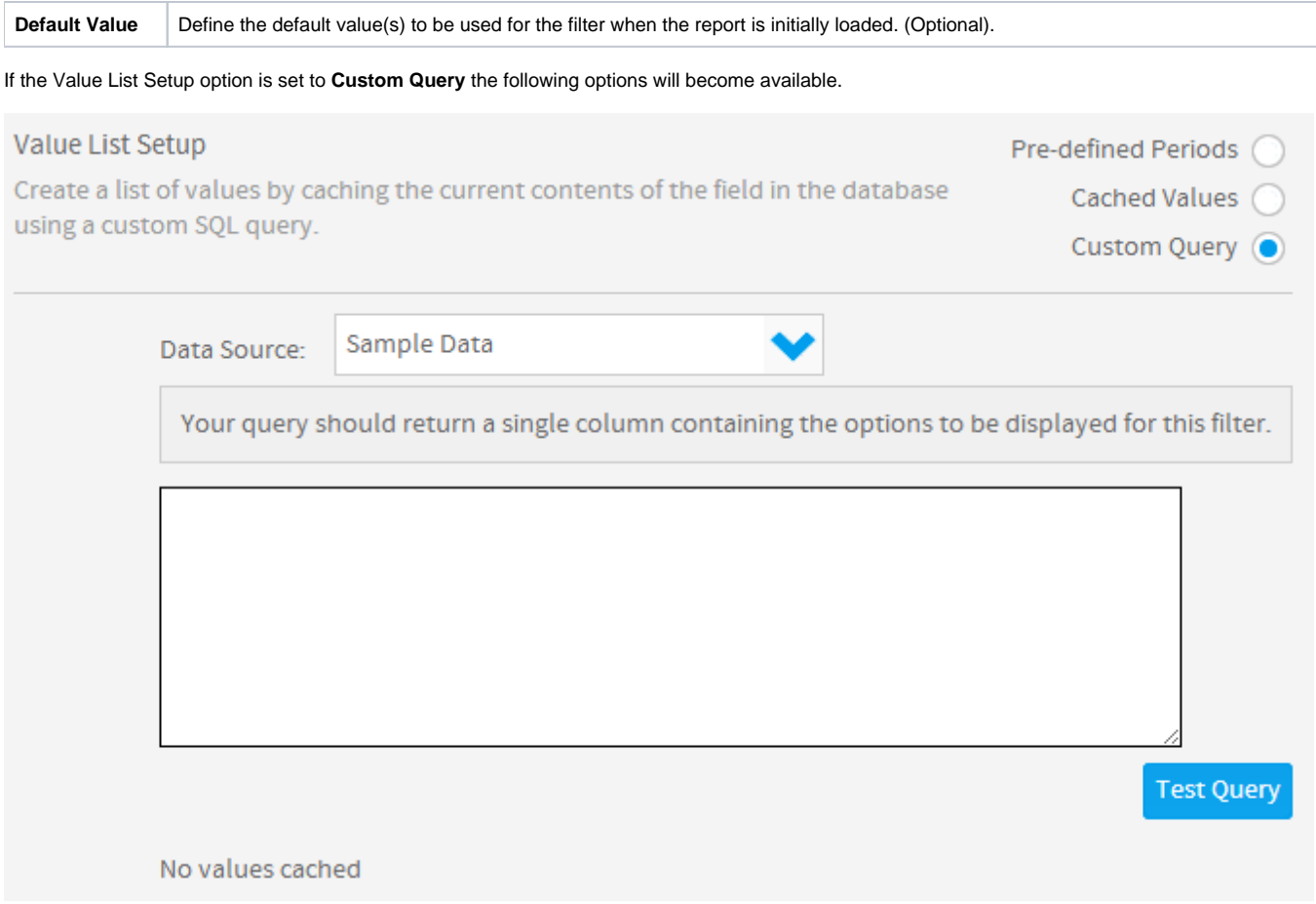

### <span id="page-3-0"></span>**Dimensions**

When using a dimension as a filter you will have dimension specific options available in the Display and Entry Style filter menus. These options will allow you to define various settings, such as filter caching, custom descriptions and list length (if using an In List operator). These options may differ from the ones available when using a metric or a date.

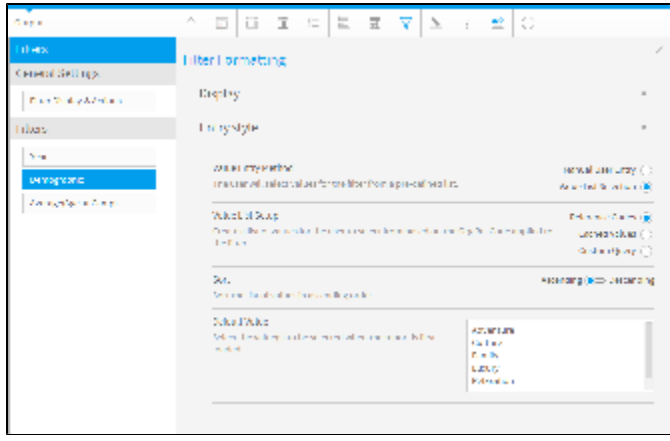

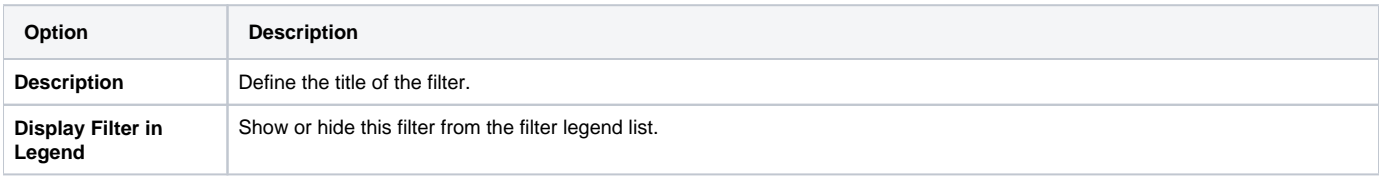

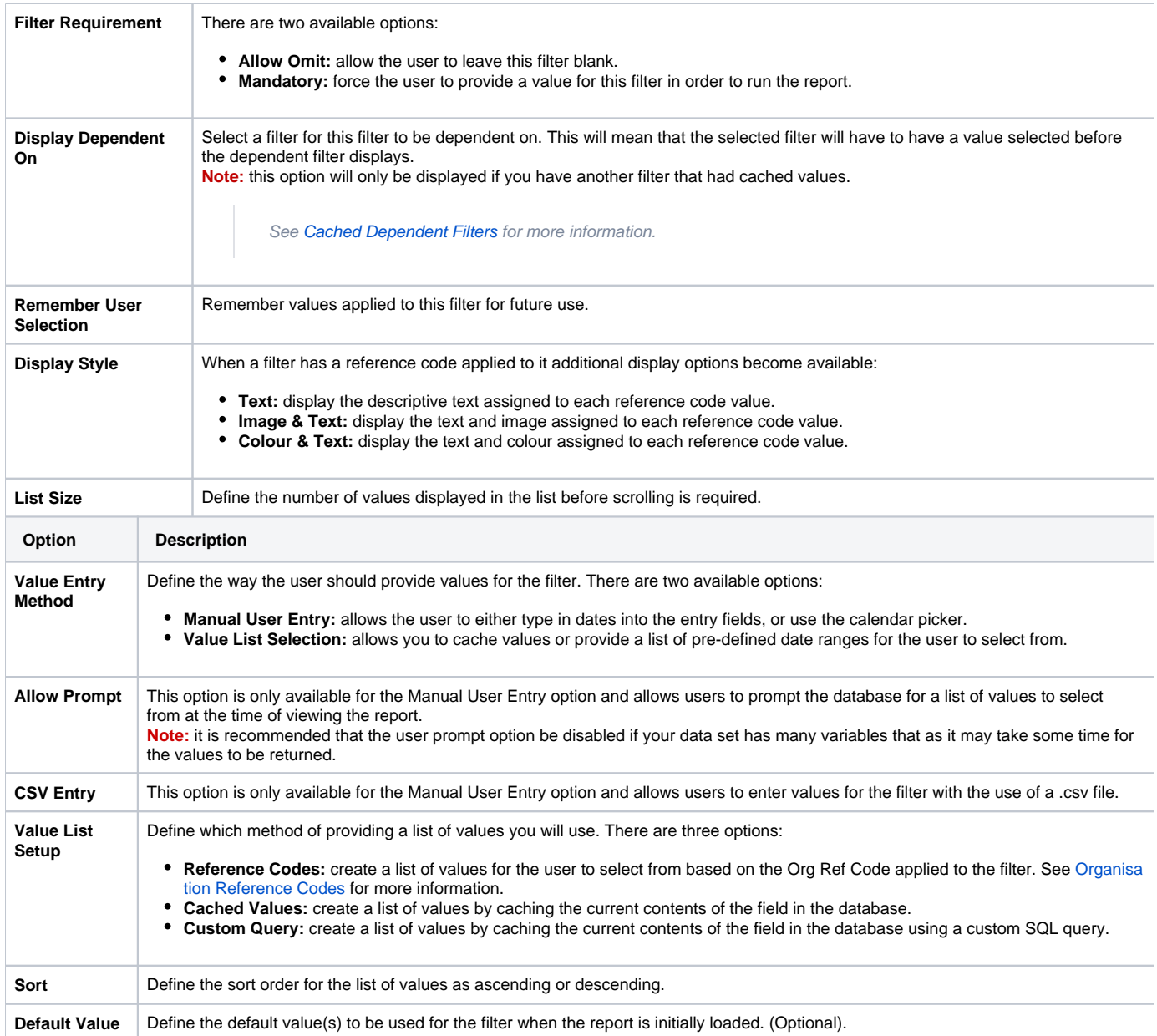

If the Value List Setup option is set to **Custom Query** the following options will become available.

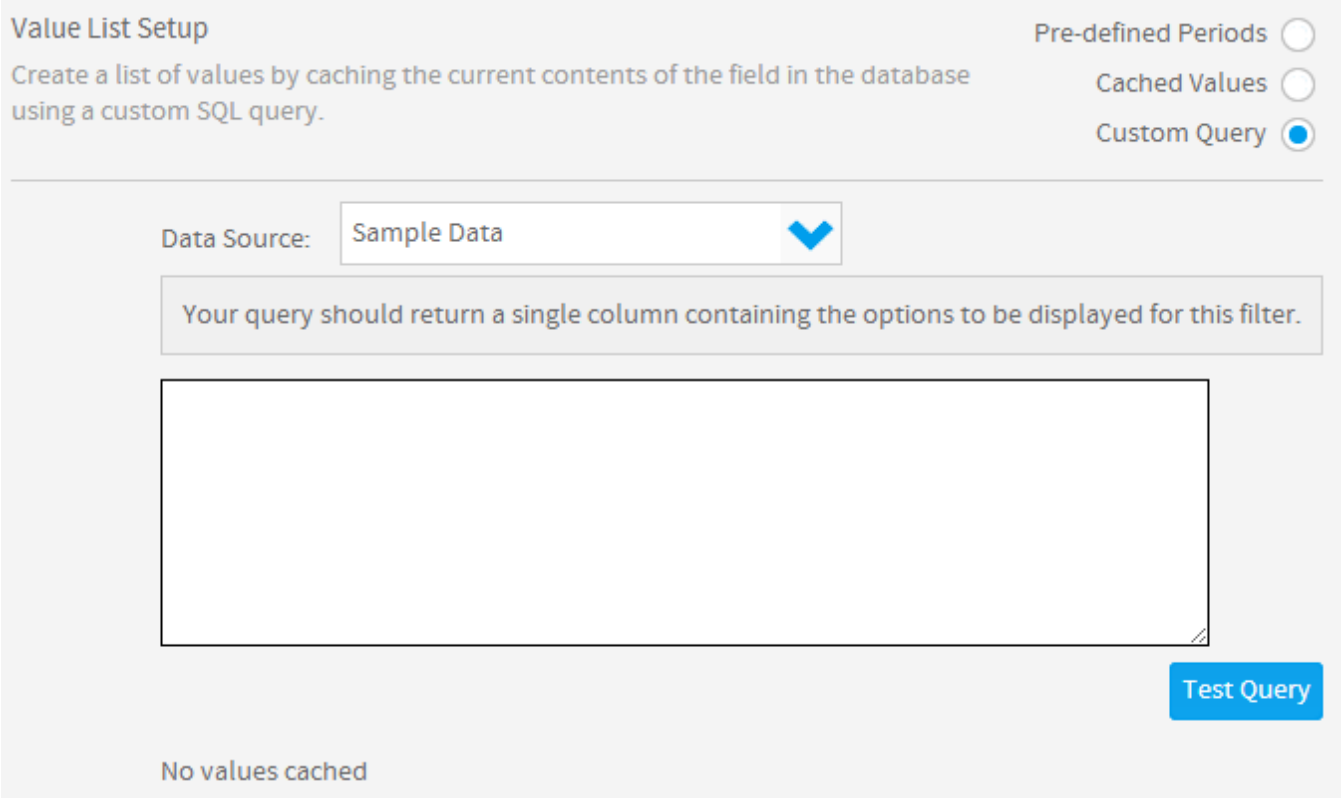

#### <span id="page-5-0"></span>**Metrics**

Metric filters options only permit you to change the formatting options and set default values. There is no prompt option for metrics.

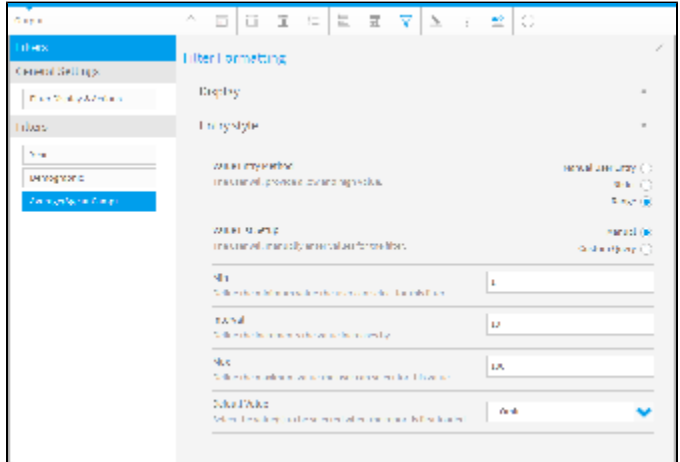

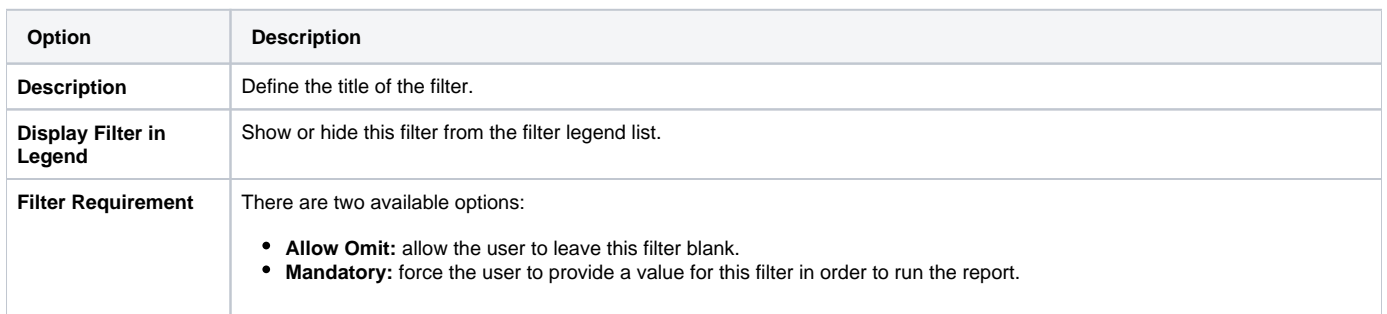

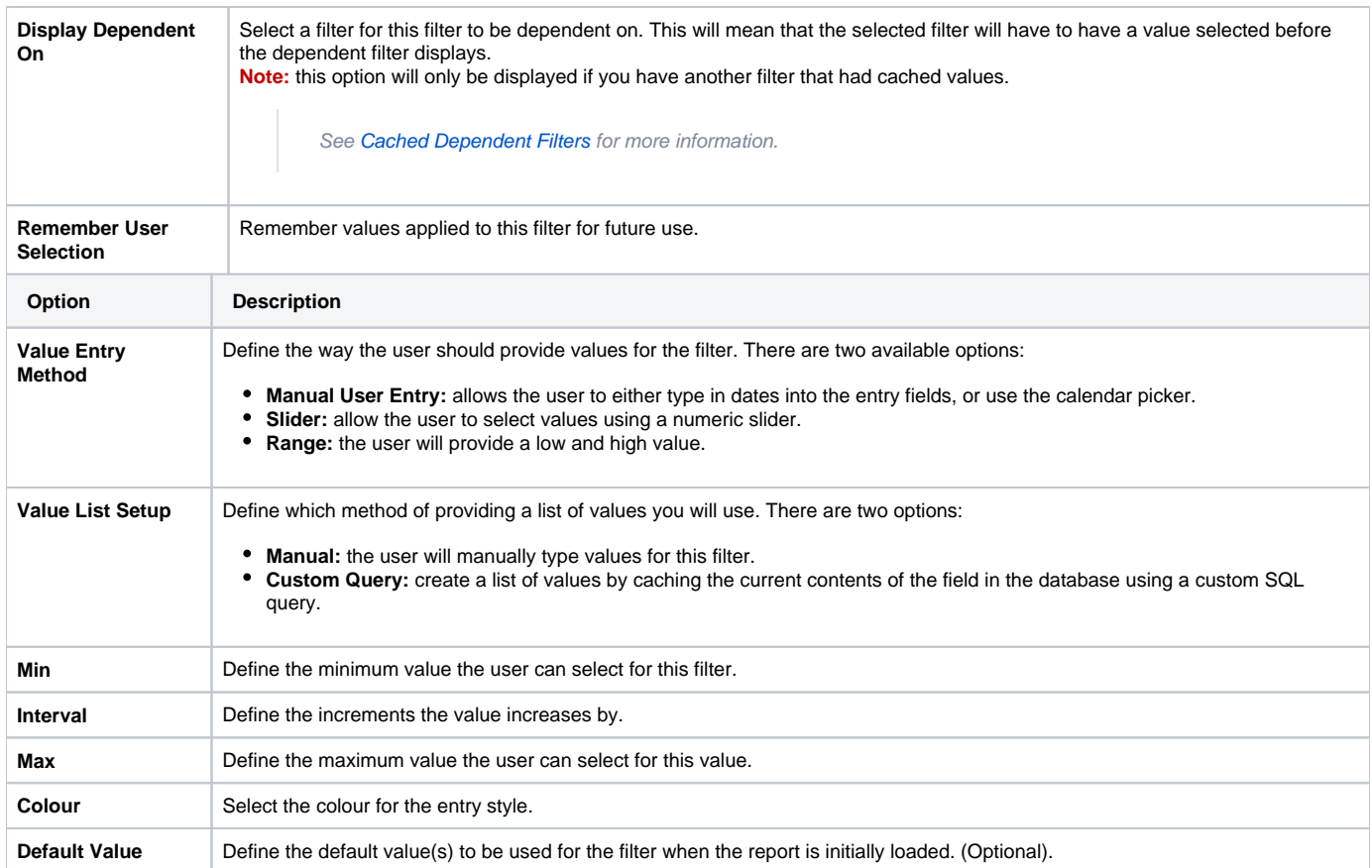

If the Value List Setup option is set to **Custom Query** the following options will become available.

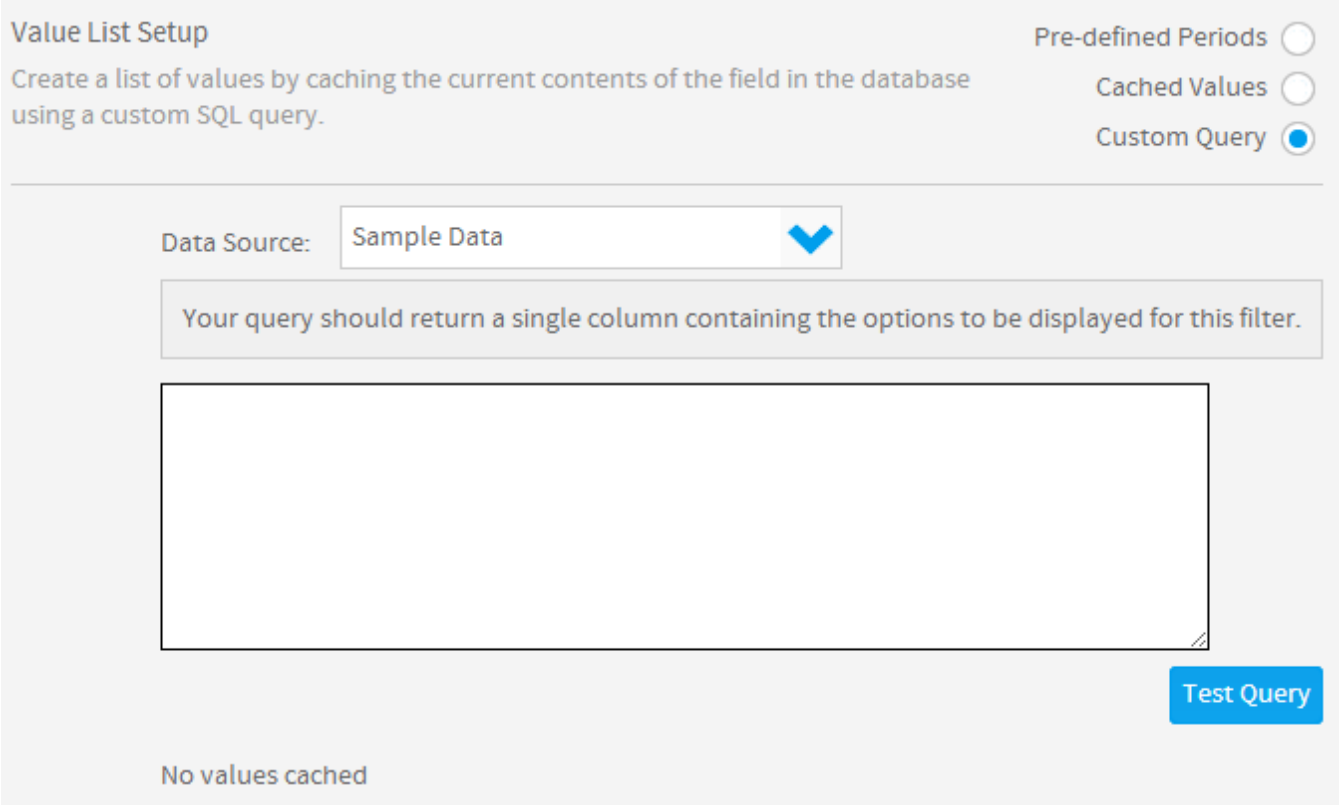